## **Fill a Vacant Position E-PAR Worksheet**

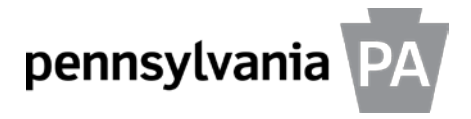

**General Instructions:** Use this worksheet to collect the information necessary to launch the Fill a Vacant Position Enterprise Position/Personnel Action Request (E-PAR). Do not attach this document to the E-PAR.

**Instructions to the Hiring Manager or Designate:** Once the candidate has accepted the job offer and you have explained the online orientation process (see *Supervisor's Onboarding Handbook* for details), please complete Parts 1 and 2. Submit this document to your HR office for further processing.

## **Reset Form**

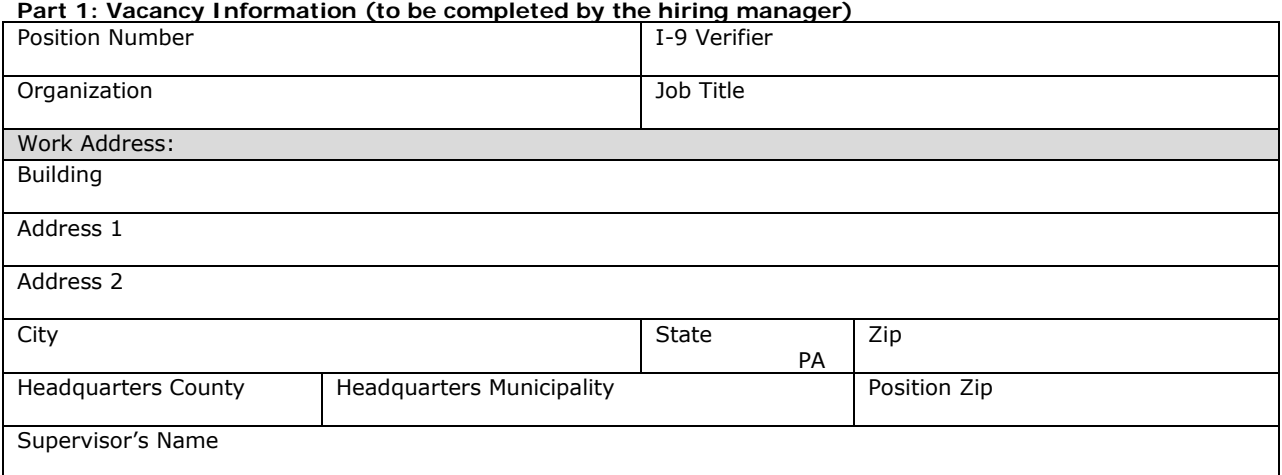

## **Part 2: Employee Information (to be completed by the hiring manager)**

Confirm with the employee and provide the name as it appears on the employee's Social Security card.

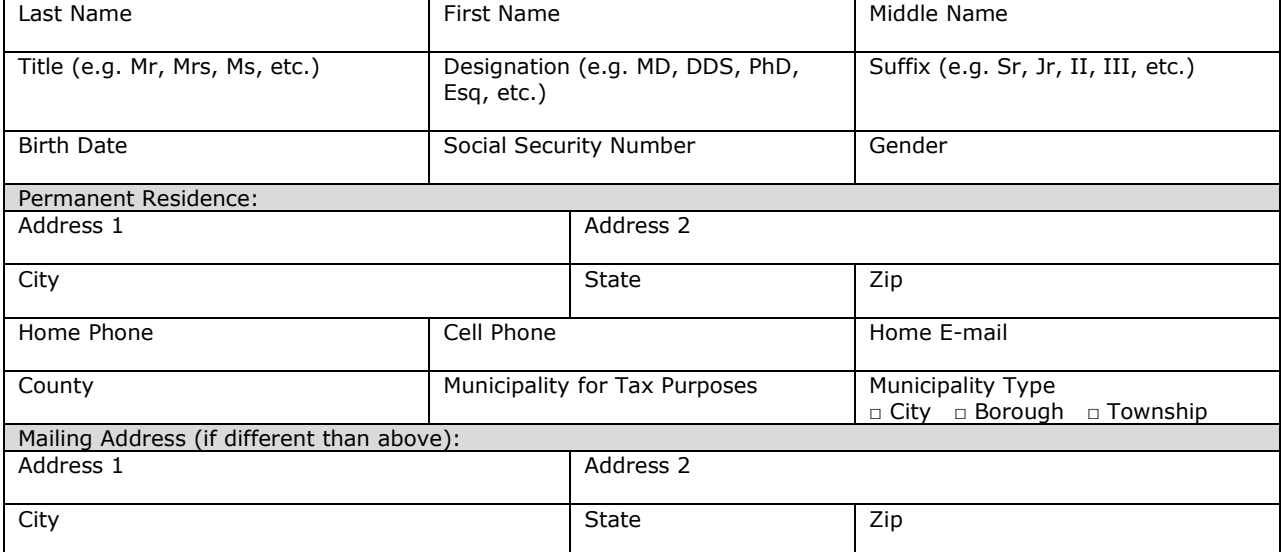

**Instructions to the HR Office:** Upon receipt of completed Parts 1 and 2, launch the *Fill a Vacant Position* E-PAR. Verify that the work address and other information are accurate within the E-PAR. Use Part 3 below as a worksheet to complete the required fields in the E-PAR. Submit the E-PAR directly to the HR Service Center 14 days in advance of the effective date.

| <b>Employee Action</b>      |                          | Personnel Number  | <b>Effective Date</b> |          | <b>Estimated End Date</b>        |  |
|-----------------------------|--------------------------|-------------------|-----------------------|----------|----------------------------------|--|
| Personnel Area              |                          | Personnel Subarea |                       | Pay Area |                                  |  |
| Organization ID             | <b>Organization Name</b> |                   | Work Contract         |          | Confidential Indicator           |  |
| Job Code                    | Job Name                 |                   | Union Local           |          | <b>UC Exemption</b>              |  |
| <b>Employee Group</b>       | Employee Subgroup        |                   | <b>Contract Type</b>  |          | <b>Headquarters Municipality</b> |  |
| Pay Term                    | Pay Rate                 |                   | Pay Group             |          | Pay Level                        |  |
| <b>OHOL Hours</b>           | <b>Annual EPR Date</b>   |                   | CS Cert               |          | <b>BSE No</b>                    |  |
| Furloughee Final Check Date |                          | Time Admin Code   |                       |          | Work Schedule Rule               |  |

**Part 3: E-PAR Information (to be prepared by the HR office)**